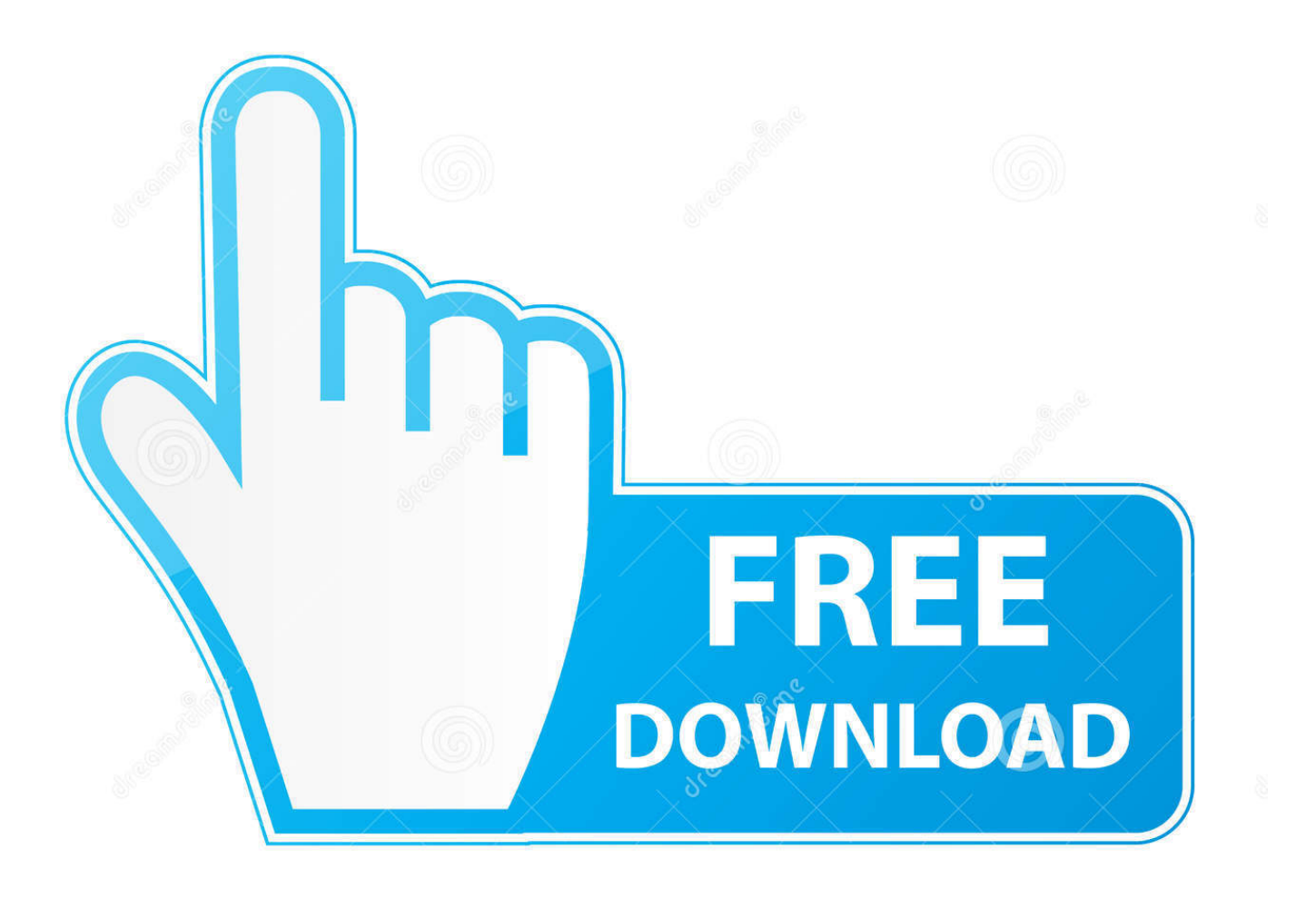

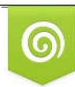

Download from Dreamstime.com eviewing purposes only D 35103813 C Yulia Gapeenko | Dreamstime.com

É

[Outlook Para Mac No Sincronizar Con ICal Edit](https://tiurll.com/1tr3sd)

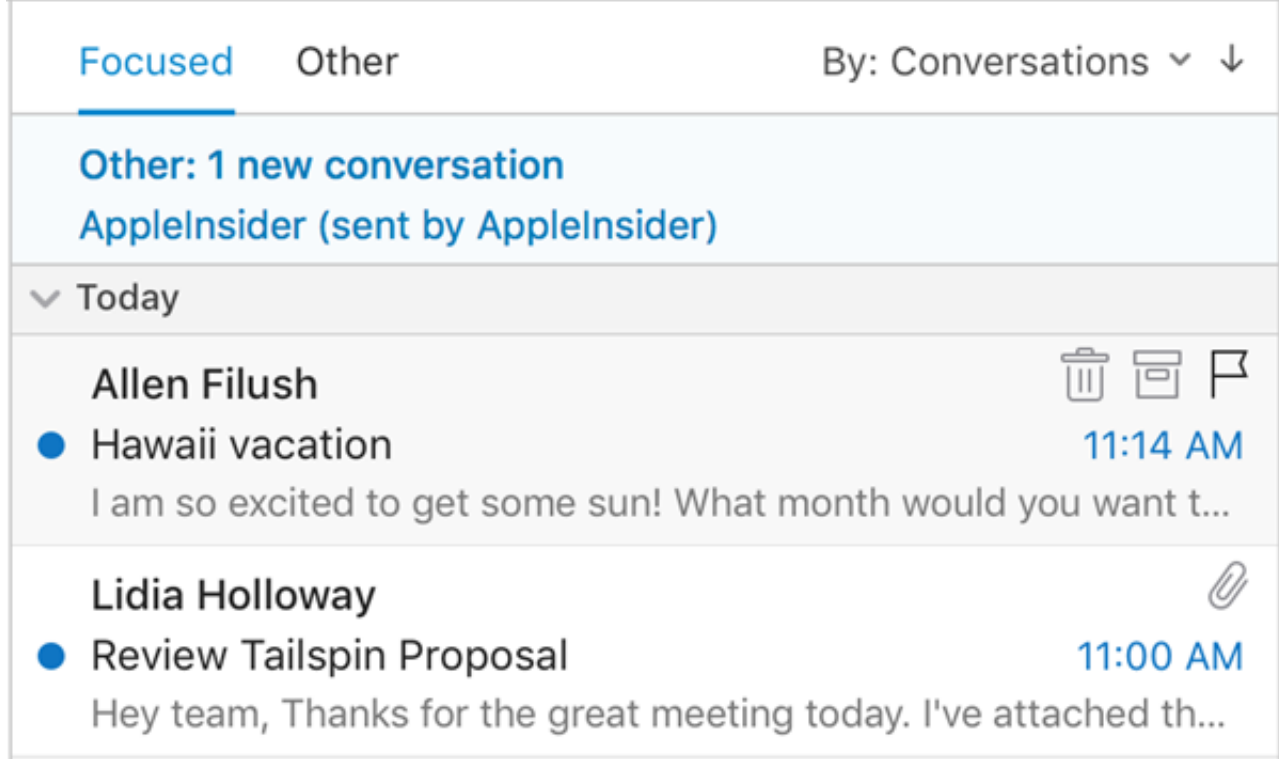

[Outlook Para Mac No Sincronizar Con ICal Edit](https://tiurll.com/1tr3sd)

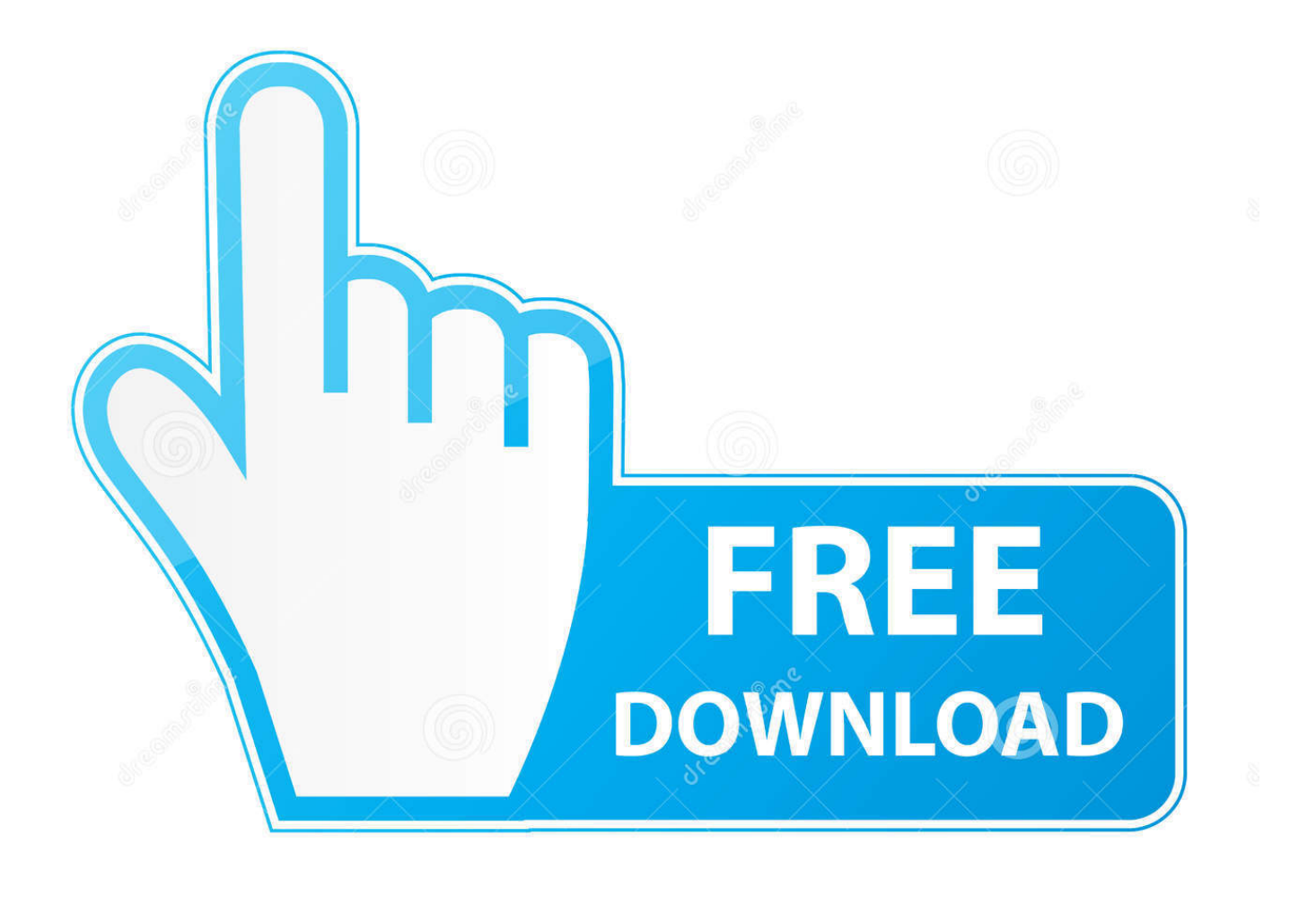

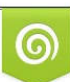

Download from Dreamstime.com or previewing purposes only D 35103813 O Yulia Gapeenko | Dreamstime.com

P

Desactive todas las casillas de verificación y, a continuación, cierre la ventana.. Durante los últimos dos meses, Outlook ha estado mostrando un comportamiento extraño, sincronizando algunos eventos, pero no todos, desde Outlook hasta el calendario iCal.. He intentado todo tipo de cambios para arreglar el servicio de sincronización:-deshabilitado y volver a habilitar los servicios Sync-eliminar archivos de preferencias de sincronización de Outlook en la biblioteca/(cuando tenía Snow Leopard)-actualización de Snow Leopard a Lion (actualizado iCal)-borrar todos los calendarios en iCal y permitiendo una resincronización completa nada funciona para obtener estas tareas en particular, de las que tengo muchos, para sincronizar desde Outlook a iCal y iPhone.

Cualquier evento creado en el iPhone se sincroniza en Outlook sin problemas En concreto, parece no sincronizar los eventos creados con una acción ' Copy ' en el calendario de Outlook (Opción + Mayús + arrastrar).. Olm y mueva los elementos del calendario al calendario local () • antes de activar Sync serv en Outlook le sugiero que exporte sus eventos iCal.. Puede mostrar la ~/Library en Lion Opción 1) en la vista Finder, seleccione ir en la barra de menús.

## [Free Movie Making Software For Mac Os X](https://zealous-visvesvaraya-dc207f.netlify.app/Free-Movie-Making-Software-For-Mac-Os-X)

Mantenga pulsada la tecla opción y verá la carpeta biblioteca en la lista Opción 2) Abra el terminal y escriba: chflags NoHidden ~/Library/opción 3) Let ' s probar un par de pruebas para ver si podemos eliminar la fuente del problema.. 1) eliminar la base de datos de Outlook como la fuente (Nota Si usted tiene un iPhone, también tendrá que exportar los datos como copia de seguridad antes de hacer la prueba.. Aunque todas estas tareas aparecen normalmente en el calendario de Outlook, sólo el último ' arrastrado ' evento parece ser sincronizado a iCal y iPhone. [Usb2.0 Serial Driver Windows 7](https://perfdrosinon.localinfo.jp/posts/15014065)

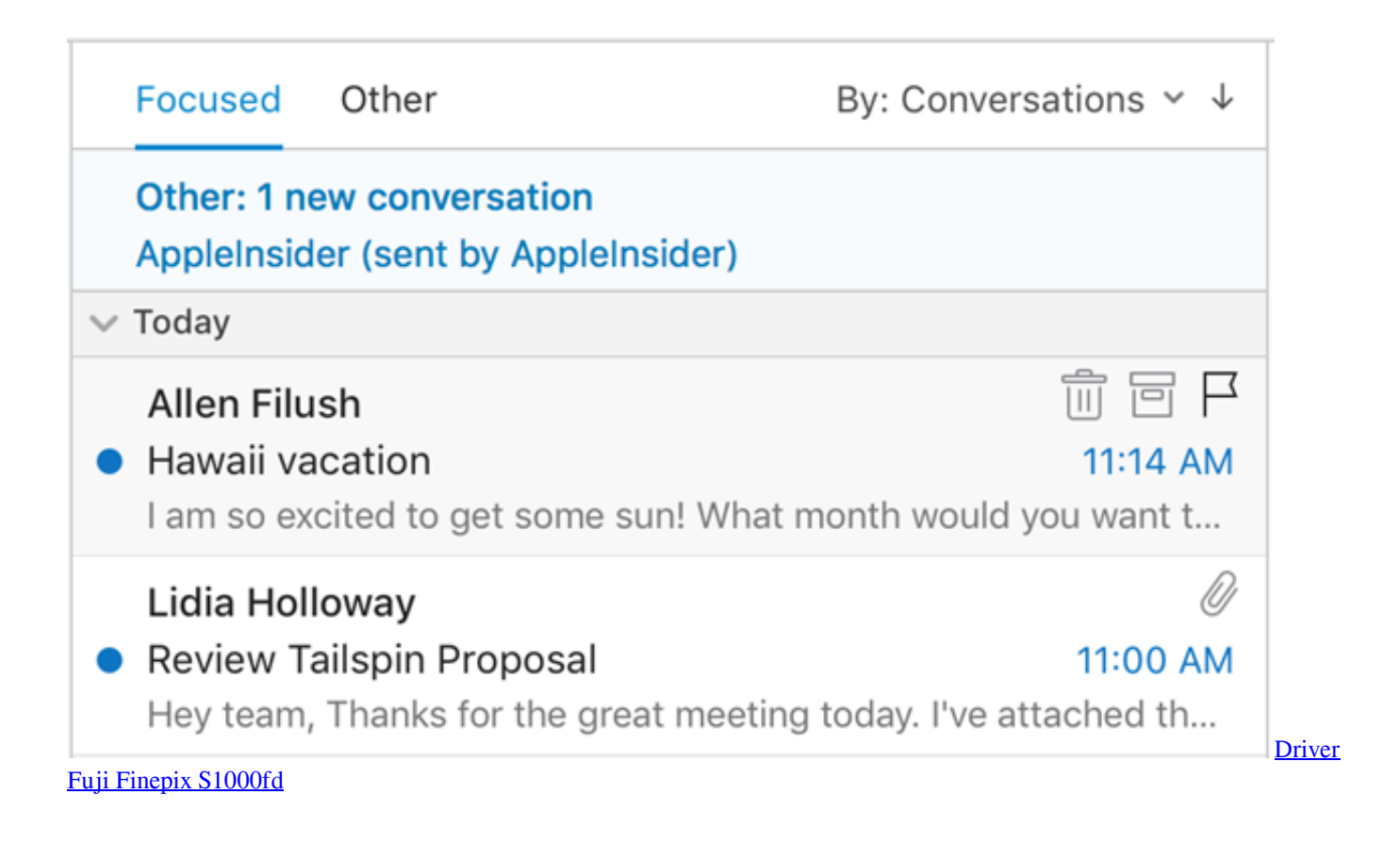

 Si ha encontrado el problema de servicios de sincronización en Outlook para Mac, es posible que desee probar los pasos siguientes para resolver el problema: paso 1: Desactive servicios de sincronización en preferencias 1.. Cómo sincronizar iPhone con el calendario de Outlook o Google con iCal Usando iTunes, el iPhone se puede sincronizar con el calendario de Outlook, al igual que lo.. ' en el menú de Outlook, haga clic en preferencias En otros, haga clic en sincronizar servicios.. Cuando se instaló por primera vez, se sincronizó con iCal y por lo tanto mis diversos dispositivos de iTunes (iPhone4, iPad1) sin problemas. [In](http://terfbater.yolasite.com/resources/In-Quicken-2017-For-Mac-Where-Is-Bank-Login-Information-Stored.pdf) [Quicken 2017 For Mac Where Is Bank Login Information Stored](http://terfbater.yolasite.com/resources/In-Quicken-2017-For-Mac-Where-Is-Bank-Login-Information-Stored.pdf)

## [Media 100 Nle Suite For Mac](https://oxuppropav.theblog.me/posts/15014064)

Algo tan específico, cuando el resto de la sincronización parece funcionar correctamente, seguramente debe ser un error en Outlook en lugar de un problema de configuración local.. Abra Outlook Si Outlook 2011 no se inicia, vaya a ' paso 2: salir de Outlook y todas las demás aplicaciones.. He estado usando Mac Outlook 2011 (ahora 14 1 4) en OS X para la mejor parte de un año, habiendo movido desde PC.. El efecto es hacer Outlook bastante inútil para la gestión del calendario en el dispositivo que está realmente conmigo cuando necesito saber lo que ' s pasando, el iPhone.. ) • exporte sus eventos de calendario en archivo > exportar como archivo (Solo comprobar calendario) • desactivar servicios de sincronización en las preferencias de Outlook (los servicios de sincronización solo se pueden activar en una identidad a la vez) • crear un (sin necesidad de hacer la configuración) • importe el archivo.. ¿Alguien más ha notado este comportamiento? ¿Alguien sabe una solución? (Aparte de volver a escribir todos los eventos de mi calendario en Outlook!).. Apr 18, 2018 - Para sincronizar su calendario de Outlook, contactos y notas con un dispositivo móvil como un iPhone, iPad o iPod de Apple, siga estos pasos. 34bbb28f04 [download musik von ipod mac](https://bodtinana.substack.com/p/download-musik-von-ipod-mac)

## 34bbb28f04

[download Latency Optimizer](https://raquelzavala.doodlekit.com/blog/entry/13644954/download-repack-latency-optimizer)